# Ultima II

High Density Reference Guide IBM-PC/Tandy and 100% Compatibles by Lord British\*

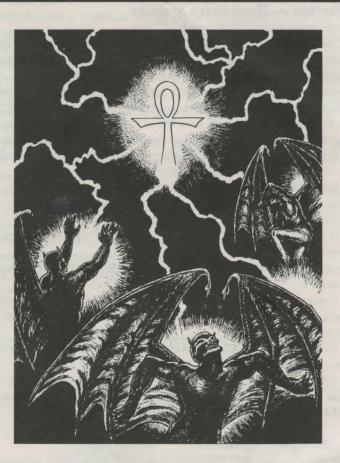

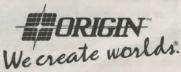

P.O. Box 161750 • Austin, Texas 78716

IBM and Tandy are registered trademarks of International Business Machines, Inc., and Tandy Corp., respectively. Ultima and Lord British are registered trademarks of Richard Garriott. We Create Worlds is a registered trademark of ORIGIN Systems, Inc. The False Prophet and the distinctive ORIGIN logo are trademarks of ORIGIN Systems, Inc. © 1990, 1992 ORIGIN Systems, Inc.

## **Ultings T** High Density Reference Guide IBM-PC/Tandy and 100% Compatibles by Lord British

### Getting Started — Hard Drive Systems

Here's how to install Ultima VI to your hard drive:

1. Make sure you have at least 4 megabytes (4194304 bytes) of free disk space on your hard drive. You will also need at least 530K (542720 bytes) of free memory available for your computer. To see if you have enough memory, type CHKDSK<enter>. In the information that is presented, you will find "Bytes available on disk" (telling you how much available hard drive space you have) and "Bytes free" (telling you how much memory you have left in your computer). You may have to free some disk space or memory before you can proceed further. (Refer to your DOS manual for the procedure.) Booting your computer with an "MS-DOS System Master" floppy disk often solves this memory problem.

**2.** Insert the disk entitled "ENDGAME" into your primary floppy drive (usually A for 5.25" and B for 3.5").

3. Type A(or the appropriate drive letter):<enter>.

**4.** If your hard drive is device C, type **COPYU6** A(or the appropriate drive letter): **C:<enter>**.

If your hard drive is device D, type **COPYU6** A(or the appropriate drive letter): **D:<enter>**.

**5.** Follow the directions on screen until all disks have been copied. This will create a subdirectory entitled "ULTIMA6" on your hard drive and copy the *Ultima VI* disks to that subdirectory.

**6.** You will automatically be taken to the INSTALL program. Follow the directions on the screen to set up your computer for optimal play.

7. After installation is complete, type ULTIMA6<enter> to begin play. The next time you want to start a play session, enter the ULTIMA6 subdirectory by typing CD/ULTIMA6<enter>. Then type ULTIMA6<enter> to begin play.

#### **Creating Multiple Characters**

The first time you play *Ultima VI*, you will have to create a character (see **The Main Menu**, below). After you've played with that character for a while, however, you may want to create a new one with a different name and characteristics.

You can save alternate characters by renaming their existing **ULTIMA6** directory (using any of a number of commercially available utility programs) and using the **COPYU6** command to recopy the game. If your hard drive has multiple partitions (in other words, if it has both a C *and* a D drive), you can install the game on one drive when you begin and on another if you want to try a different character without erasing your original character and saved game. If you don't mind erasing

your character and saved game, you can begin again by running the INSTALL program and, when you reach the main menu, selecting *Create a Character* (see below).

#### The Main Menu

When you type **ULTIMA6**, an introductory sequence will begin. Read all text messages that appear and press any key or click in the message box to move on to the next message or screen. (Press **<escape>** if you want to bypass this sequence altogether.)

When this is over, the main menu will appear, listing five options — *Introduction*, *Create a Character*, *Transfer a Character*, *Acknowledgements* and *Journey Onward*. To select one of these options, click on it with the mouse. From the keyboard, use the arrow keys or numeric keypad to highlight the one you want, then press return, or type the first letter of the option's name.

The first time you play, you will want to go directly to *Create a Character*. Here, you can type in your character's name and select his or her Sex and Portrait. Go on to the next portion of the character creation system by clicking on the "Continue" box (or by typing "C"). This will take you to a series of questions. Answer by selecting the A or B response to each question. The way in which you answer determines the kind of character you create.

When your character is complete, you will automatically be taken to the *Introduction*. This will tell you what the game is about. If you want to watch this again later, select *Introduction* from the menu.

If you've played *Ultima IV* or *Ultima V*, you may want to bring your character from one of those games over to *Ultima VI*. *Transfer a Character* allows you to do that. Select this option and follow the directions on the screen, then click on the "Transfer" button and you're ready to use your old character in your new game.

Acknowledgements tells you who did what in the creation of Ultima VI.

Journey Onward takes you directly into the Ultima VI game. Select this option when you're ready to play.

#### **Screen Layout**

The game screen is divided into four regions — the map, the status display, the message scroll and the command icons.

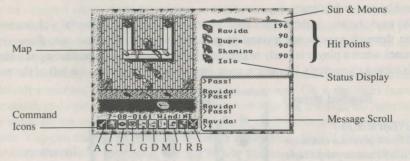

#### Map

The largest region, in the upper left, is the map. This shows the world you are moving through, with the view centered on you (or another member of your party).

With a mouse, move your characters around by positioning the pointer over the map until it becomes an arrow aimed in the direction you wish to move. Then click the left button. Some actions ask you for a target location. (You may have to say where you want to drop an item, for example.) To select a location, click on it with the left mouse button.

If you want to use the keyboard, move by pressing one of the arrow keys, or one of the eight keys around the 5 on the numeric keypad. These keys are also used to select target locations — move the crosshairs on the screen to the desired location and press **<enter>** to initiate the action.

You can pass your turn and do nothing by positioning the mouse pointer over your character and clicking the left mouse button or by pressing the space bar.

#### Status Display

In the upper right-hand corner of the screen is the status display. At the top of the display, the current position of Britannia's sun and the positions and phases of its two moons are shown.

Beneath this is a roster of all the members of your party, along with each character's figure and current hit points. A character whose hit points are printed in red is hurt badly; one whose hit points are green is poisoned. (CGA and Hercules cards will differ slightly.)

When a party has more than five characters, arrows appear at the top and bottom of this part of the screen. Click on these arrows to scroll up and down through the list of party members. The + and - keys can also be used.

If you click on a character's name, or press a function key (F1-F8), you will be shown his portrait and statistics. The higher a stat, the better. *Strength* determines how much characters can carry, and how effectively they can strike with bludgeoning weapons. *Dexterity* determines how quick they are (faster characters get to move and/or attack more often), and how effective they are with non-bludgeoning weapons as well as crossbows, bows and other missile weapons. *Intelligence* determines characters' bargaining ability and effectiveness as spellcasters.

The next two stats show pairs of numbers — the current number of points the character has, and the maximum possible. *Magic points* determine how many spells can be cast. For instance, a spell of the Fourth Circle uses four magic points. *Health* determines how much damage the character can take before being killed. Each hour, you recover a number of magic points equal to your current level. *Health* can only be regained by rest or healing.

The next statistic in the list is *Level*, which indicates how powerful a character has become through experience gained in past adventures. The last stat, *Experience*, determines when a player is ready to progress to the next level by meditating at a shrine.

To view a character's Inventory, click on one of the figures to the left of the roster.

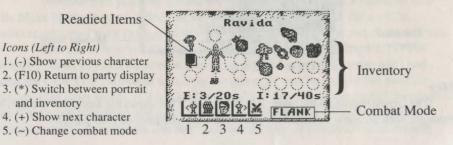

On the left side of the inventory display is a figure showing all equipment that is readied for immediate use — either held in the character's hands, or being worn. If you are holding something that requires both hands, such as a crossbow, you will not be allowed to put anything in the other hand. Below this figure is the current weight of all equipped (E:) items, and the maximum weight the character can have readied, measured in stones (s).

On the right side of the inventory display are all other items carried by the character. The total weight of his inventory (I:) is listed here, along with the maximum weight the character can carry. To ready or unready an item, just click on it with the left mouse button. To look inside a container in your inventory, such as a bag or a chest, just click on it. Click on it again to return to the main inventory display.

At the lower right, the character's current Combat Mode is displayed (see *Begin*/ *Break Off Combat*, below).

At the lower left of the status display are five buttons. From left to right, their functions are: show previous character, return to party display, switch between portrait and inventory displays, show next character, and change Combat Mode.

To use the inventory display from the keyboard, press  $\langle tab \rangle$  to move the crosshairs to the status display. You can then move to any item or button with the arrow or numeric keypad keys, and press  $\langle enter \rangle$  to select it. Pressing  $\langle tab \rangle$  again will return the crosshairs to the map. The function keys F1 through F8 will switch the display to show the different members of your party. (If you don't know the position of a character in your roster, the + and - keys allow you to show the next and previous characters.) F10 will return to the main party display. The asterisk (\*) key will toggle between a character's portrait and inventory displays.

#### Message Scroll

At the lower right of the screen is the message scroll. All text describing things you see and hear, as well as the results of your actions, is displayed here. When a message is too long to fit on the scroll, a flashing, downward-pointing arrow appears at the bottom of the scroll. Press the space bar or click in the message scroll to view the rest of the message.

#### **Command Icons**

Underneath the map are ten command buttons. The main commands in *Ultima VI* can be selected either with the mouse or the keyboard. To use a command from the keyboard, simply press the first letter of its name. With the mouse, move the pointer to the command button you want to use and click the left mouse button. Then select the object or person you want to use the command on.

For frequently used commands, such as Get, Look, Attack or Move, you can set up a default command for use with the right mouse button. Click the right button on a command, and a blue line will appear under it. From then on, clicking the right button on any shape on the map or in your inventory display will execute that command on that object. You can change the default command at any time. For all functions other than executing the default command, the left mouse button should be used. The ten main commands are:

**ATTACK** (A) is used to fight monsters, animals or people, or to attempt to destroy objects. After choosing the Attack command, choose a target on the map that is in range of the weapon you have readied.

**CAST** (C) allows you to cast magic spells. You must have a spellbook readied, and have enough magic points and reagents available to cast the desired spell. When a character tries to Cast a spell, his spellbook will be shown in the status display, listing the names of all the spells he has learned. Each name is followed by the number of times that spell can be cast with the reagents in inventory. To page through the spells, click on the blue arrow buttons below the list or use the left and right arrow keys on the keyboard.

You cast a spell by clicking on its name, or by selecting it with the up and down arrows and pressing **<enter>**. Typing the first letter of each syllable of the spell also works. For instance, to cast the *Repel Undead* spell — *An Xen Corp* — you could type AXC and press **<enter>**. Some spells require you to specify whom or what you are casting them on. Simply select a target on the map or in your inventory.

There is one special spell, the *Help* spell, which requires no reagents. This will return you instantly to Lord British's castle. It should only be used in the most desperate of situations, however, as it will usually cost your party many experience points.

**TALK** (**T**) lets you converse with the people you encounter in the game. You can also speak with some shrines and statues, and with the other members of your party. You must select the character on the map you wish to speak with. His portrait will appear in the status display while he is speaking.

You talk by typing single words on the keyboard and pressing **<enter>**. All words may be abbreviated to the first four letters (e.g., "elephant" may be abbreviated to "elep").

Most people will respond to the words "name," "job" and "bye." (The "bye" command ends a conversation. You can accomplish the same thing by pressing **<enter>** without typing anything.) Some people will also respond to the words "join" and "leave," allowing you to add members to your party (up to a maximum of eight) or remove them.

During the course of conversation, people give you an idea of what they're interested in talking about. If you have the Help Mode on, as it is when you start the game, the subjects they want to talk about will appear in a different color on the screen; if Help is off, you'll have to figure out the key words in their conversations. (Note that Help Mode is not available when using a CGA card.)You can turn Help on or off by pressing control-H. However, be aware that some people will respond to other subjects, if you ask them.

**LOOK** (L) allows you to identify anyone or anything in the location you select, on the map or in your inventory. This command can be used to read books, signs and gravestones, or to examine paintings. It will also give information on the effectiveness of weapons and armor. When you use the Look command on an object you are adjacent to, you will search it. This will reveal the contents of chests, bags, crates, barrels, etc. It will also let you find hidden items or secret doors.

**GET** (**G**) lets you pick up an object on the map. You must be standing next to it. If it isn't too heavy, it will be put into your inventory.

**DROP** (**D**) can be used to lighten your load by getting rid of items you no longer need. First select the item in your inventory, then choose a spot on the map to place it.

MOVE (M) is used to push an item or to move it between characters in the party.

If you select an item on the map, you can sometimes push it to an adjacent area to get it out of your way. If it's something alive, though, it may not always let you! Moving an item into a chest, barrel or crate will usually place the item inside it. This command can also be used to move things in and out of containers or from one character to another. To move an item to another character, choose that character on the map after choosing the item. When you buy a new spell, you must move it into your spellbook before you can cast it.

**USE** (U) operates *any* object that has some function. Among other things, it will let you open and close doors and chests, enter or exit ships, climb ladders, milk cows, mount horses, light or extinguish fires, look into telescopes or crystal balls, ring bells, eat or drink food and beverages, and play musical instruments. When using a musical instrument, you play it with the numbers 0 through 9, and press **<enter>** when finished.

**REST** (**R**) lets your party set up a camp and recover health and magic points. You will be asked how many hours you wish to rest, from 1 to 9, and who will stand guard. Select a character on the map display, or press **<escape>** to have no guard. A character will not regain hit points if he is out of food, or if he stands guard. If you are ambushed while resting, however, your party will not be awakened unless you have someone on guard! You can only rest on land. At sea, this command repairs your frigate. Multiple "Rests" may be required to repair a ship completely.

**BEGIN/BREAK OFF COMBAT (B)** switches back and forth between Party Mode and Combat Mode. In Party Mode, the members of your party automatically follow you around. In combat, each character will behave according to the Combat Mode you have selected for him on his inventory display. Characters in Front, Rear or Flank Modes will position themselves in a formation centered around you. Characters in Assault Mode will attack the nearest enemy, while those in Retreat Mode will avoid combat. Characters in Berserk Mode will charge and attack the strongest foe. Lastly, if you select Command Mode for a character, you can control his actions each turn, just as you do for your own character. You can change a character's Combat Mode at any time, even in the middle of a battle.

#### **Keyboard** Commands

- Control-S saves the game. You will be asked if you really want to save the game. Type "Y" (Yes) to save or "N" (No) to cancel the command and keep playing.
- Control-R restores the game to the last saved position. As in the case of the Save command, you will be asked to reply "Y" or "N."
- Control-Q quits the game and exits to DOS. Make sure you have saved the game first if you want to return to the same position later!
- · Control-H toggles Help Mode on/off.
- · Control-Z toggles sound and music on/off.
- 1 through 8 place a member of the party in Solo Mode. In this mode, you can move that character around and perform whatever actions you wish, while the rest of the party remains motionless. Note that you can't talk to people or use ladders, dungeon entrances, or Moongates in Solo Mode — you must be in Party Mode.
- 0 (zero) exits Solo Mode and returns to Party Mode.
- · Escape aborts most functions.

#### Spell List

All known spells of the Eight Circles of Magic are listed below. The first column gives each spell's English language name/effect. The second column lists the magical syllables that form the spell's incantation. (Remember, you can cast a spell by typing the first letter of each syllable.) The last column tells you which reagents are necessary to cast the spell. These are abbreviated as follows

| As | Sulfurous Ash | Мо | Blood Moss    |
|----|---------------|----|---------------|
| Ga | Garlic        | Ni | Nightshade    |
| Gi | Ginseng       | Pe | Black Pearl   |
| Ma | Mandrake Root | Si | Spider's Silk |

#### The 1st Circle

| Create Food  | In Mani Ylem | Ga,Gi,Ma      |
|--------------|--------------|---------------|
| Detect Magic | Wis Ort      | Ni,As         |
| Detect Trap  | Wis Jux      | Ni,As         |
| Dispel Magic | An Jux Ort   | Ga,Gi         |
| Douse        | An Flam      | Ga,Pe         |
| Harm         | An Mani      | Ni,Si         |
| Heal         | In Mani      | Gi,Si         |
| Help         | Kal Lor      | <none></none> |
| Ignite       | In Flam      | As,Pe         |
| Light        | In Lor       | As            |

#### The 2nd Circle

| Infravision  | Quas Lor     | Ni,As    |
|--------------|--------------|----------|
| Magic Arrow  | Ort Jux      | As,Pe    |
| Poison       | In Nox Por   | Ni,Mo,Pe |
| Reappear     | In Ylem      | Si,Mo,Pe |
| Sleep        | In Zu        | Ni,Si,Pe |
| Telekinesis  | Ort Por Ylem | Mo,Ma,Pe |
| Trap         | In Jux       | Si,Ni    |
| Unlock Magic | Ex Por       | As,Mo    |
| Untrap       | An Jux       | As,Mo    |
| Vanish       | An Ylem      | Ga Mo Pe |

#### The 3rd Circle

| Curse        | An Sanct     | As,Ni,Ga |
|--------------|--------------|----------|
| Dispel Field | An Grav      | Pe,As    |
| Fireball     | Por Flam     | As,Pe    |
| Great Light  | Vas Lor      | As,Ma    |
| Magic Lock   | An Por       | As,Mo,Ga |
| Mass Awaken  | An Vas Zu    | Gi,Ga    |
| Mass Sleep   | Vas Zu       | Gi,Ni,Si |
| Peer         | Vas Wis Ylem | Ni,Ma    |
| Protection   | In Sanct     | As,Gi,Ga |
| Renel Undead | An Xen Corn  | GaAs     |

#### The 4th Circle

| Animate      | Ort Ylem       | As,Ma,Mo |
|--------------|----------------|----------|
| Conjure      | Kal Xen        | Si,Ma    |
| Disable      | An Vas Mani    | Ni,Si,Ma |
| Fire Field   | In Flam Grav   | Pe,As,Si |
| Great Heal   | Vas Mani       | Gi,Si,Ma |
| Locate       | In Wis         | Ni       |
| Mass Dispel  | Vas An Jux Art | Ga,Gi,Ni |
| Poison Field | In Nox Grav    | Ni,Si,Pe |
| Sleep Field  | In Zu Grav     | Gi,Si,Pe |
| Wind Change  | Rel Hur        | As,Mo    |

#### The 5th Circle

#### The 6th Circle

| Charm        |
|--------------|
| Clone        |
| Confuse      |
| Flame Wind   |
| Hail Storm   |
| Mass Protect |
| Negate Magic |
| Poison Wind  |
| Replicate    |
| Web          |

#### The 7th Circle

| Chain Bolt  |  |
|-------------|--|
| Enchant     |  |
| Energy Wind |  |
| Fear        |  |
| Gate Travel |  |
| Kill        |  |
| Mass Curse  |  |
| Mass Invis. |  |
| Wing Strike |  |
| Wizard Eye  |  |
|             |  |

#### The 8th Circle

| Death Wind | Corp Hur      |
|------------|---------------|
| Eclipse    | Vas An Lor    |
| Mass Charm | Vas An Xen Ex |
| Mass Kill  | Vas Corp      |
| Resurrect  | In Mani Corp  |
| Slime      | Vas Rel Xen   |
| Summon     | Kal Xen Corp  |
| Time Stop  | An Tym        |
| Tremor     | Vas Por Ylem  |
|            |               |

| Vas Por Flam  |
|---------------|
| Kal Bet Xen   |
| Sanct Lor     |
| Ort Grav      |
| An Xen Por    |
| Por Ylem      |
| An Sanct Lor  |
| Kal Mani Corp |
| Wis Ylem      |
|               |

In Sanct Grav

An Xen Ex In Quas Xen Vas Ouas Flam Hur Kal Des Ylem Vas In Sanct An Ort Nox Hur In Ouas Ylem In Des Por

Vas Ort Grav

In Ort Ylem

Grav Hur

In Corp Vas An Sanct

Quas Corp Vas Rel Por

Vas Sanct Lor Kal Ort Xen

Por Ort Wis

Corp Hur

Pe.Ni.Si As,Si,Mo,Gi,Ni,Ma Ma,Ni As.Mo.Ma Mo.Pe.Ma As,Gi,Ga,Ma Ga.Ma.As Ni,As,Mo As.Si.Mo.Gi.Ni

Si

Ma.Si.Pe Ma,As,Pe,Mo Mo.Si.As Ni.Mo Pe.Ma.As Si.As.Ni.Pe Mo.Si.Ni Si.Ni.Ma Mo,Ma,Ni,Si,As Ma.As

Pe.Ma.As.Mo Si,Ma,As Ma.Ni.As.Mo Ni.Ma.Ga As.Pe.Ma Pe.Ni.As As.Ni.Ga.Ma Ma.Ni.Mo.Pe Mo.Si,Ma.As Mo,Ni,Ma,As,Pe,Si

Ma,Ni,As,Mo Ma,As,Ni,Ga,Mo Pe,Ni,Si,Ma Pe.Ni.Ma.As Ga,Gi,Si,As,Mo,Ma Mo.Ni.Ma Ma,Ga,Mo,Si Ma.Ga.Mo Mo.As.Ma